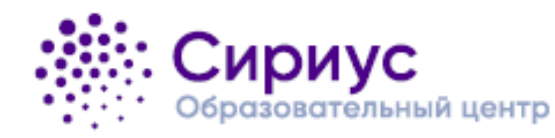

вс<del>()</del>ш

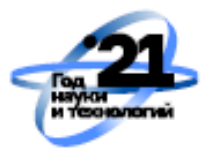

## Участвуй онлайн в школьном этапе вместе с Сириусом  $30/09 - 28/10$

## **НЕ ПРОСПИ BCEPOC!**

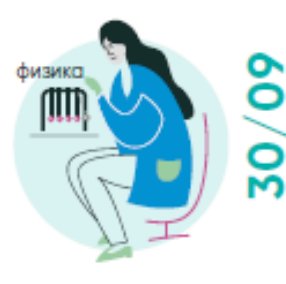

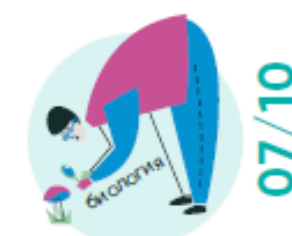

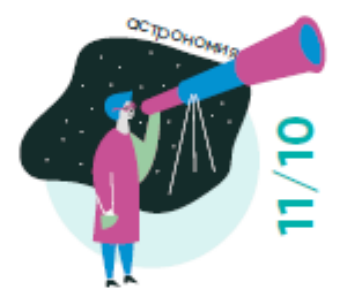

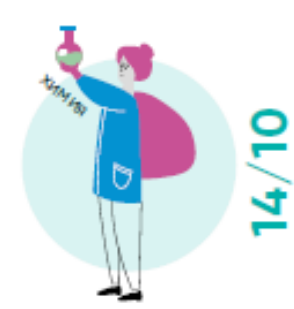

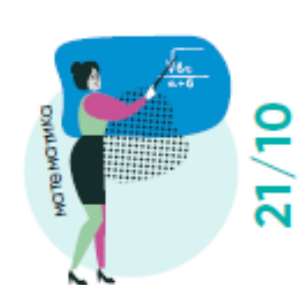

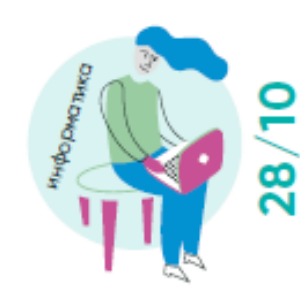

#CupuycBCC)L

4классы

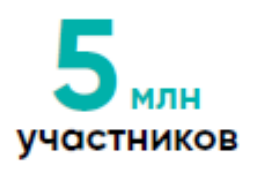

регионов

Олимпиада проводится на платформе Сириус. Курсы

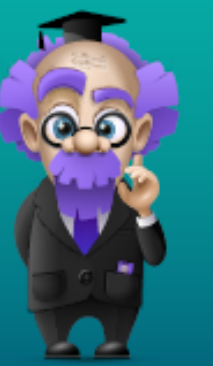

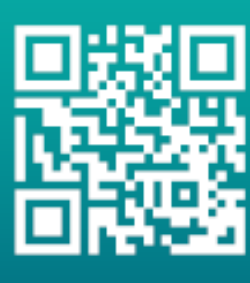

siriusolymp.ru

Подключайся в своем регионе

## **Памятка для участника школьного этапа Всероссийской олимпиады в 2020/21 учебном году**

<https://siriusolymp.ru/rules>

1. Посмотрите график проведения олимпиады на странице олимпиады в своем регионе.

2. Сообщите о своем желании участвовать в олимпиаде в школу.

3. Получите индивидуальные коды в школе и сохраните их. Обратите внимание: порядок доступа к заданиям по информатике будет размещен отдельно.

4. Узнайте на официальном сайте Образовательного центра «Сириус», сколько времени отводится на решение заданий олимпиады по выбранному предмету.

5. Позаботьтесь о том, чтобы в день проведения олимпиады у вас было устройство с хорошим интернетом. Код можно активировать на сайте uts.sirius.online с 00:01 дня тура. Обратите внимание: введенные данные исправить нельзя, вводите свое ФИО корректно.

6. В день проведения олимпиада проходит с 8:00 до 20:00 по московскому времени, вы можете выбрать любое время. Если на решение задач отводится два часа, то приступить к их выполнению рекомендуется не позднее 18:00.

7. Зайдите под своим кодом на сайт uts.sirius.online, ознакомитесь с правилами выполнения заданий.

8. После того как вы нажмете кнопку «Начать», стартует отсчет времени. Остановить время нельзя, отсчет продолжится, даже если вы выйдете из системы, выключите компьютер или у вас пропадет интернет.

9. Каждый ответ к задаче необходимо сохранить. Кнопка «Сохранить» находится в самом низу страницы справа. На проверку будут переданы только сохраненные ответы.

10. Олимпиада закончится по истечении отведенного времени или в 20:00. Несданные до 20:00 работы будут автоматически приняты и отправлены на проверку.

11. Свои результаты вы сможете узнать по своему коду.